# AUDIFIED

## **GK Amplification 3 Pro Read Me**

### **System Requirements**

- Windows: CPU with SSE2 support (Intel Pentium 4 or AMD Athlon 64 and newer), Windows 7 or newer,
- Mac: Intel Core, Mac OS X 10.11 (El Capitan) or newer,
- CPU speed 1.6 GHz, recommended 2 GHz,
- 180 MB of HDD space,
- VST3/AAX/AU host application.

### Uninstallation/Clean Installation in Mac OS X

Use the provided uninstaller – available from the installation disk image (DMG).

#### **Demo limitations**

- Saving of user presets is disabled.
- Audio output is interrupted by dropouts in regular intervals.

#### **Update/Upgrade**

- Select Check For Updates from the Services menu.
- If an update/upgrade is available, you will be redirected to the download section of our web site.
- Download the newest installer from the page you have been redirected to.
- · Uninstall the old version.
- Run the installer.

#### **How To Backup Your Data**

To backup your user presets, save the preset files to a safe place.

#### Windows:

• Depending on your user settings made during the installation you will find the preset files in your private or shared documents folder.

[Documents]\Audified\PlugIn Presets\GK Amplification 3 Pro\

#### Mac:

[home]/Music/Audified/Presets/GK Amplification 3 Pro/

# AUDIFIED

## **Support And Troubleshooting**

 If you are not able to find the answer to your question, contact our support team.

## Thanks for using our products!

www.audified.com

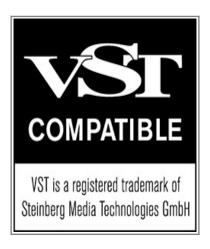